# **Distribution EOLE - Tâche #32826**

Scénario # 32093 (Terminé (Sprint)): AmonEcole non fonctionnel après un reconfigure suite à une restauration Bareos

## **Erreurs dans /usr/share/eole/postservice/26-scribehorus reconfigure suite à restauration**

22/06/2021 16:46 - Joël Cuissinat

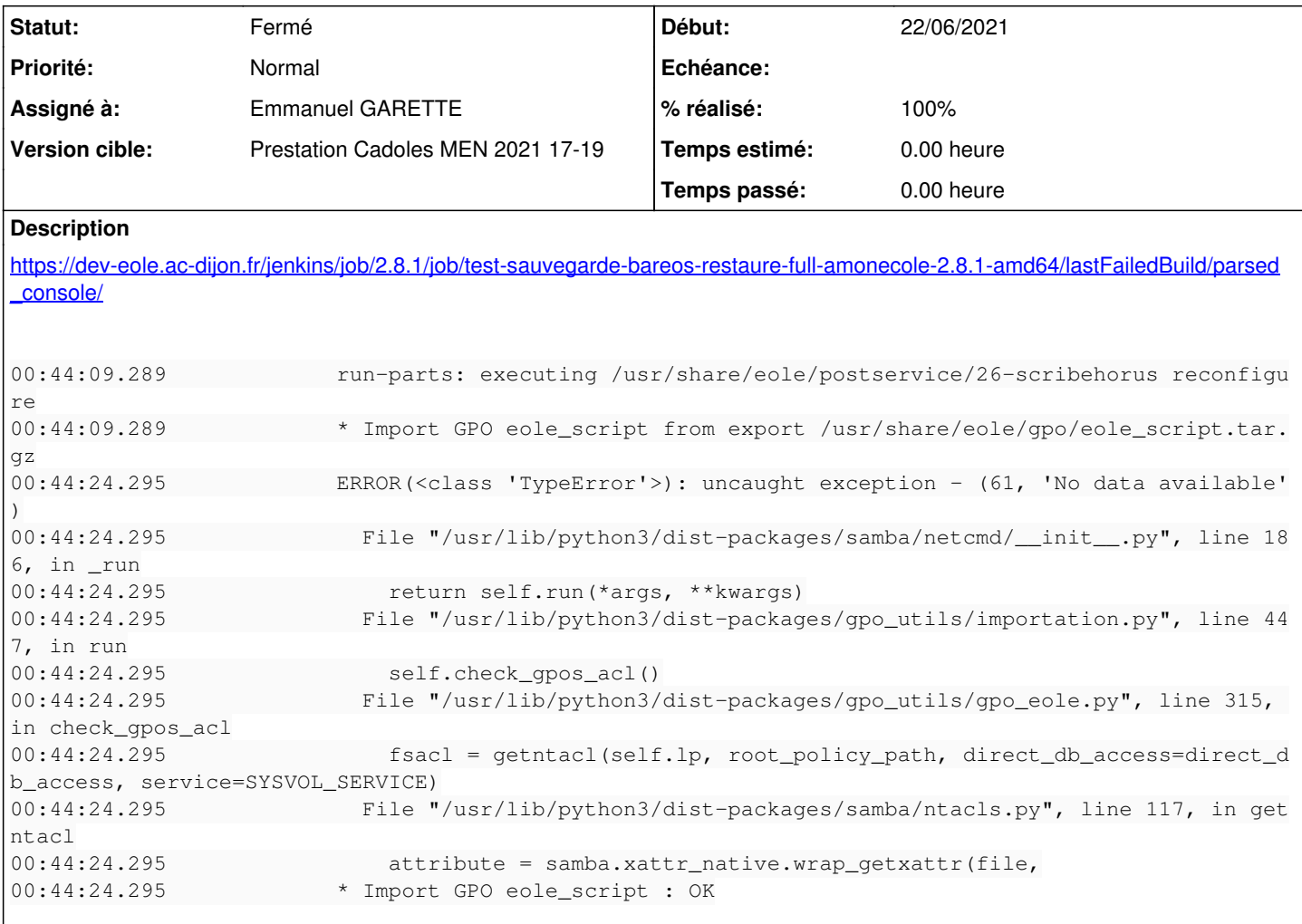

## **Révisions associées**

#### **Révision b9f5a003 - 22/06/2021 17:25 - Joël Cuissinat**

logparser : ajout error "uncaught exception"

Ref: #32826

### **Révision ce52f339 - 29/06/2021 18:20 - Emmanuel GARETTE**

le répertoire Policies restauré n'a pas les bons droits (ref #32826)

## **Révision 4f654fa4 - 30/06/2021 08:44 - Emmanuel GARETTE**

restaurer scripts depuis sysvol (ref #32826)

#### **Historique**

## **#1 - 24/06/2021 08:25 - Emmanuel GARETTE**

*- Statut changé de Nouveau à En cours*

*- Assigné à mis à Emmanuel GARETTE*

Je ne retrouve pas les erreurs cités dans le lien. Moi j'ai :

Restart Systemd service smbd in partage  $[92 \text{mOK} [0 \text{m} 1$  run-parts: executing /usr/share/eole/postservice/26-partages instance run-parts: executing /usr/share/eole/postservice/26-scribehorus instance \* Import GPO eole\_script from export /usr/share/eole/gpo/eole\_script.tar.gz \* Import GPO eole\_script : OK L'utilisateur admin (admin admin) a été ajouté

#### **#2 - 24/06/2021 08:28 - Emmanuel GARETTE**

OK c'est dans la restauration précédente.

Le bon lien est : [https://dev-eole.ac-dijon.fr/jenkins/job/2.8.1/job/test-sauvegarde-bareos-restaure-full-amonecole-2.8.1-amd64/89/parsed\\_console/](https://dev-eole.ac-dijon.fr/jenkins/job/2.8.1/job/test-sauvegarde-bareos-restaure-full-amonecole-2.8.1-amd64/89/parsed_console/)

## **#3 - 30/06/2021 10:57 - Emmanuel GARETTE**

*- Statut changé de En cours à Résolu*

*- % réalisé changé de 0 à 100*

<https://dev-eole.ac-dijon.fr/jenkins/job/2.8.1/job/test-sauvegarde-bareos-restaure-full-amonecole-2.8.1-amd64/97/>

## **#4 - 30/06/2021 15:56 - Gilles Grandgérard**

- *Statut changé de Résolu à Fermé*
- *Restant à faire (heures) mis à 0.0*